【高校生・既卒生のみ】京都大学 オープンキャンパス2023 お申し込みの流れ

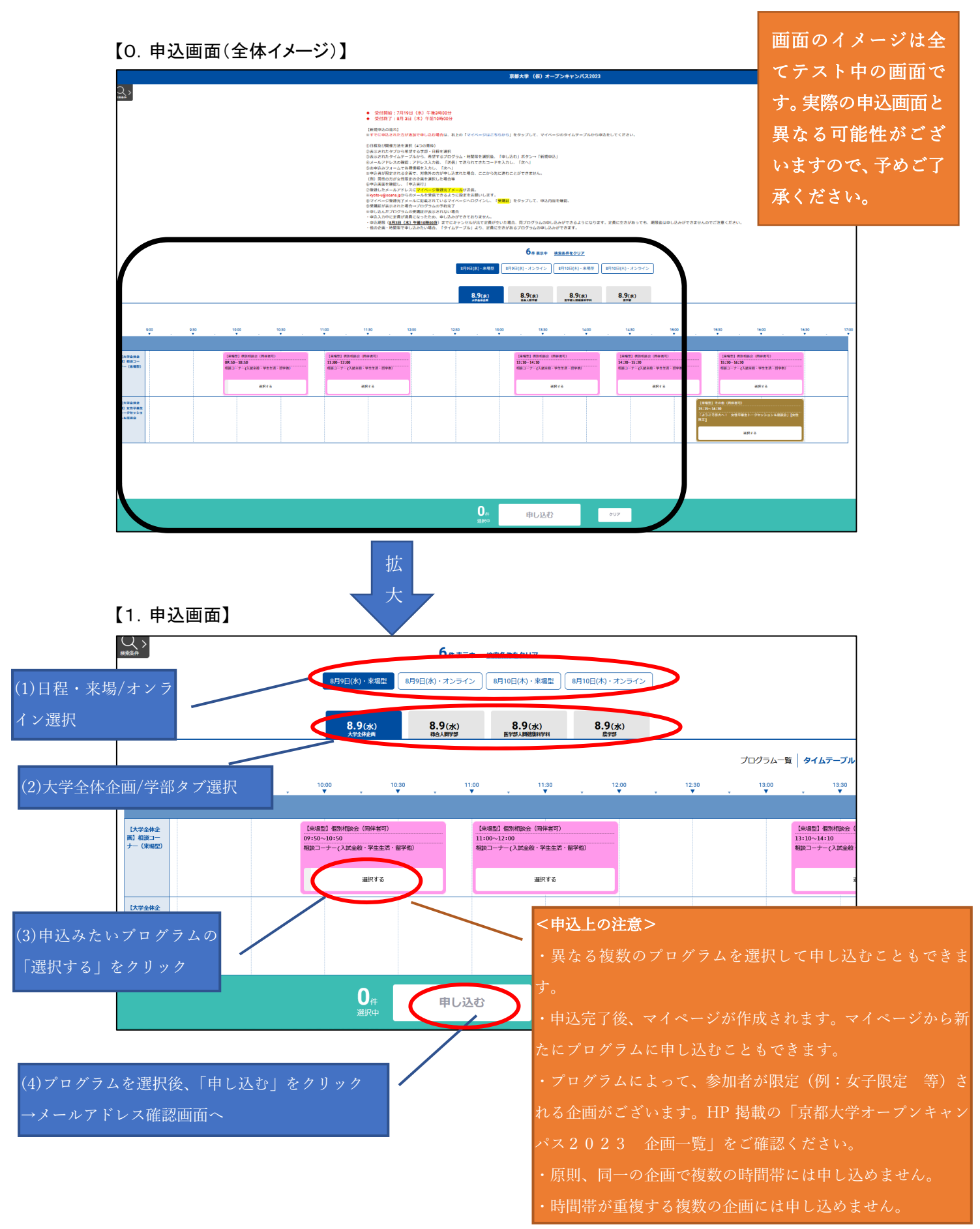

## 【2.メールアドレス登録画面】

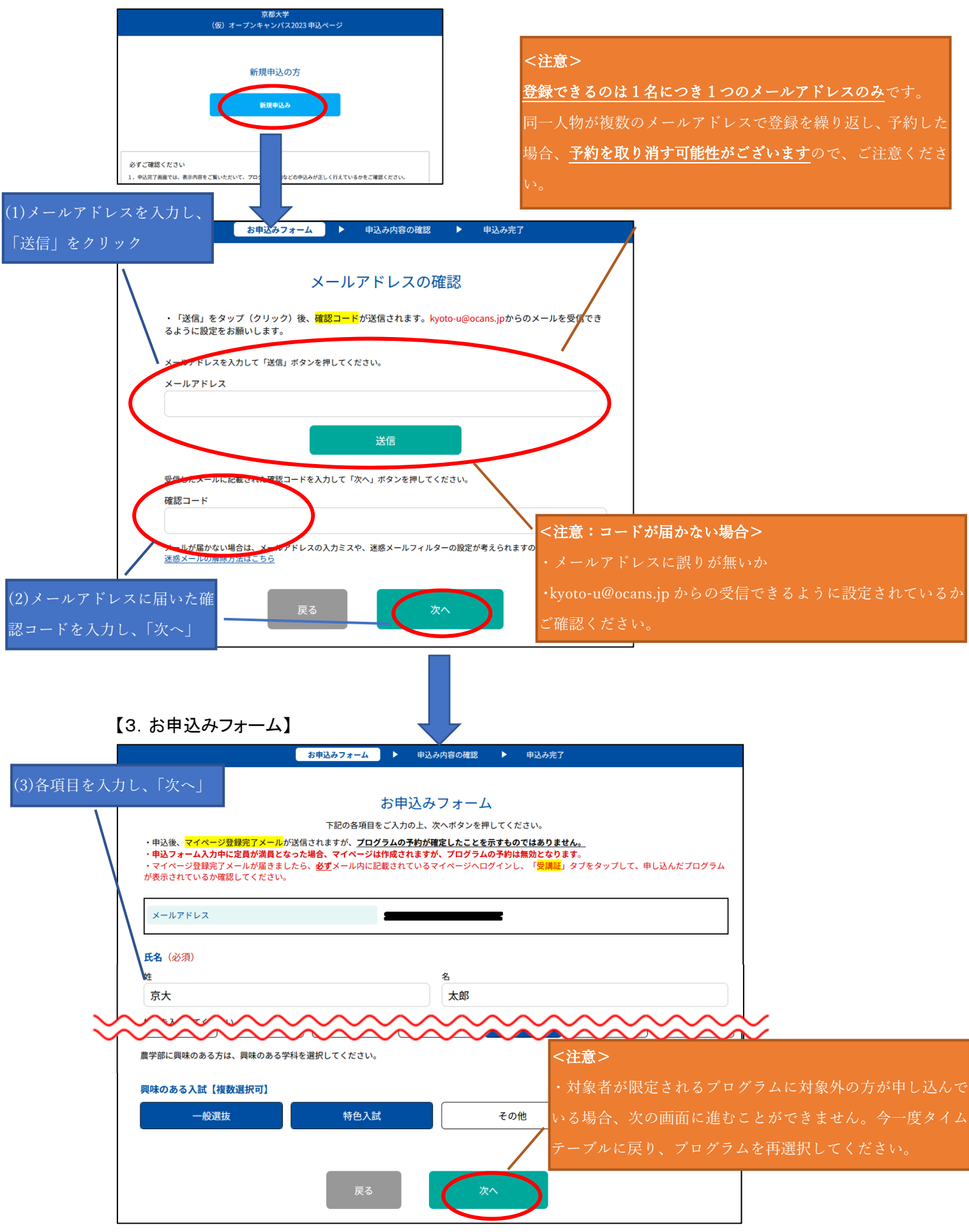

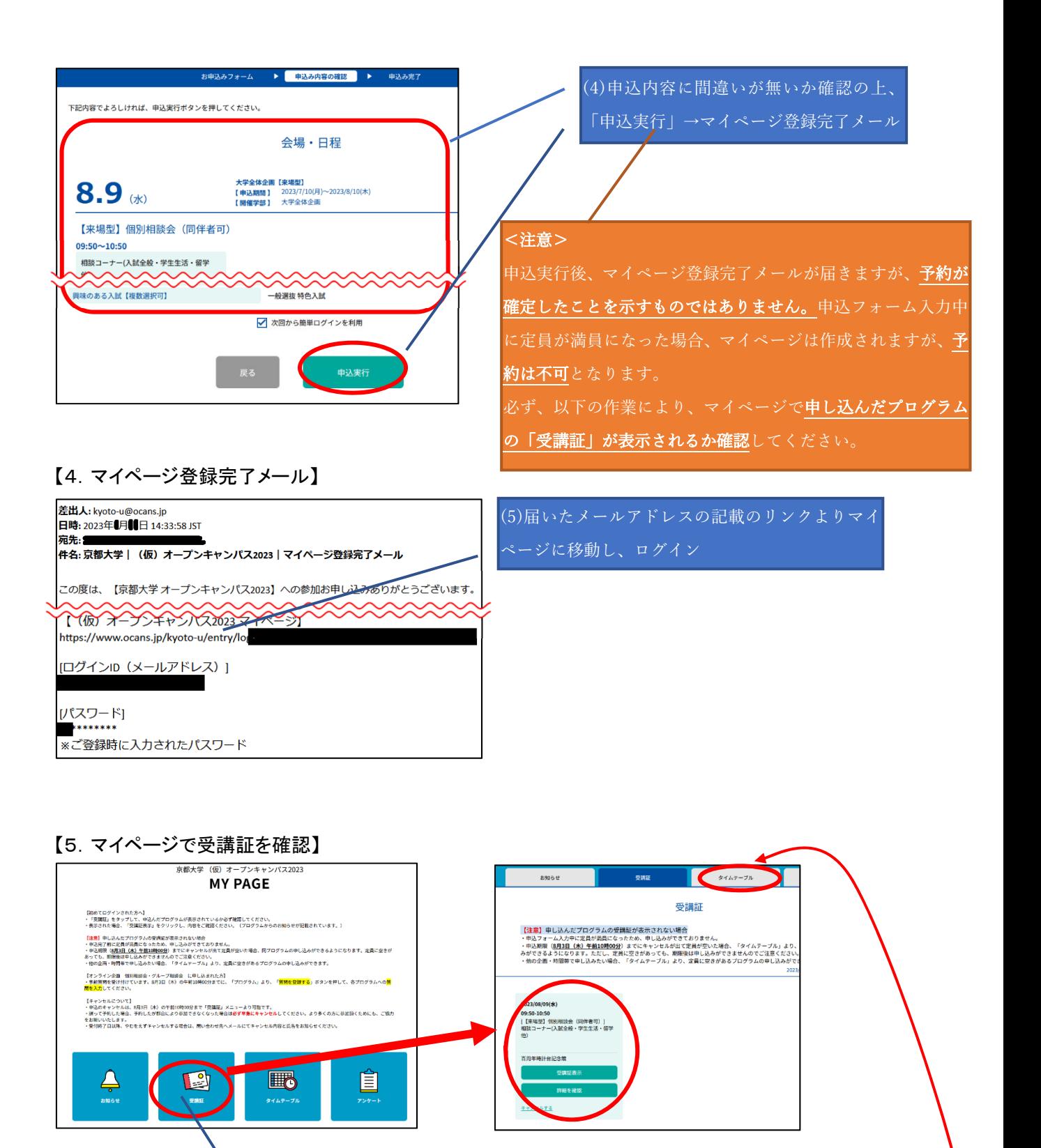

(6)マイページトップ画⾯より「受講証」ページに移動し、申し込んだプログラムの 「受講証」が表示されているか確認。

【注意】受講証が表示されない場合、申込フォーム入力中に定員が満員になったため、 予約できておりません。他のプログラム・時間帯に申込を希望される場合は、「タイ ムテーブル」より定員に空きのあるプログラムを確認し、申し込んでください。(い ったん満員となったプログラムでも、キャンセルが出て定員に空きが出た場合は、 申込期間内であれば予約可能です。)